## PDF2019

地理学概論 2019/11/12 氏名( )PDF2019

## 宿題

山田周二

○課題:GoogleEarthPro でニュージーランド南島の氷河を調べる.

〇手順:

- ①PC でブラウザ(Google Chrome 以外)から「地理学概論のページ」を開いて,「使用する資料」の 11/12 の 宿題の青色のボタン「ニュージーランド」をクリックする.
- ②そうすると,画面下部に,「開く」,「保存」等を問う画面が表示されるので,「開く」をクリックする.その 画面が表示されずに,自動で保存されてしまった場合は,保存されたファイルを開く.
- ③そうして開いた GoogleEarthPro では.ニュージーランド南島が表示されるので,授業時と同様にして,ニュ ージーランド南島で氷河を探して,雪と氷との境界線を見つけて,その緯度と標高の値を読み取り,下の表 に記入する.
- ④雪と氷との境界線の標高は,アルプス山脈とニュージーランド南島とでは,どちらが標高が高いか?を表か ら読み取って,下に記入する.

⑤雪と氷との境界線の標高は,どうしてその地域の方が標高が高いのか?その理由を考えて,下に記述する.

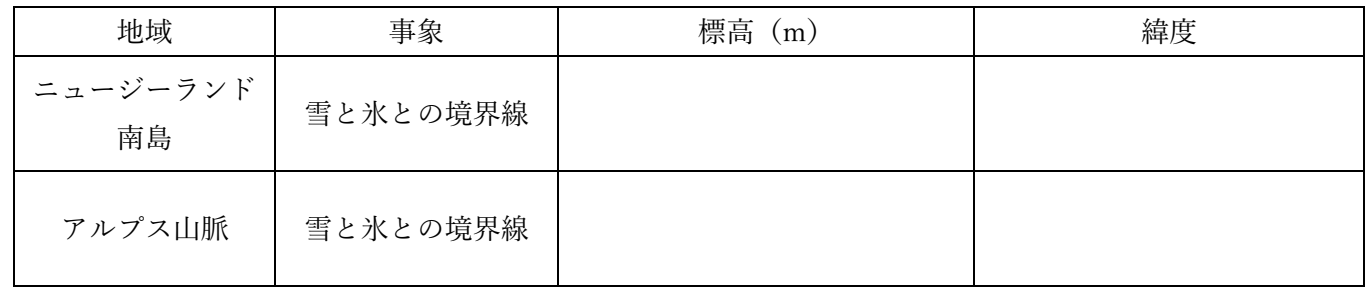

・雪と氷との境界線の標高は,アルプス山脈とニュージーランド南島とでは,どちらが標高が高いか?

・雪と氷との境界線の標高は,どうしてその地域の方が標高が高いのか?